Crésus Comptabilité

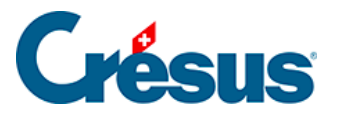

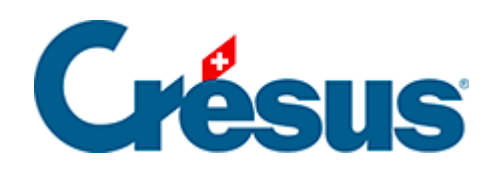

## **Crésus Comptabilité**

## [4.12.3 - Recherche rapide](#page-2-0)

<span id="page-2-0"></span>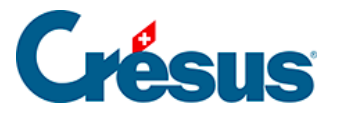

## **4.12.3 - Recherche rapide**

Un exemple d'utilisation de cet outil est décrit au §3.6.3 Recherche rapide

La recherche rapide sert à afficher rapidement les éléments qui répondent au critère saisi, et à passer facilement d'une occurrence à l'autre.

Si la barre de recherche rapide n'est pas affichée, cliquez sur l'icône a ou appuyez  $sur \boxed{Ctrl} + \boxed{J}$ .

Lorsque le curseur se trouve dans le champ Rechercher, les touches suivantes réagissent de manière spéciale :

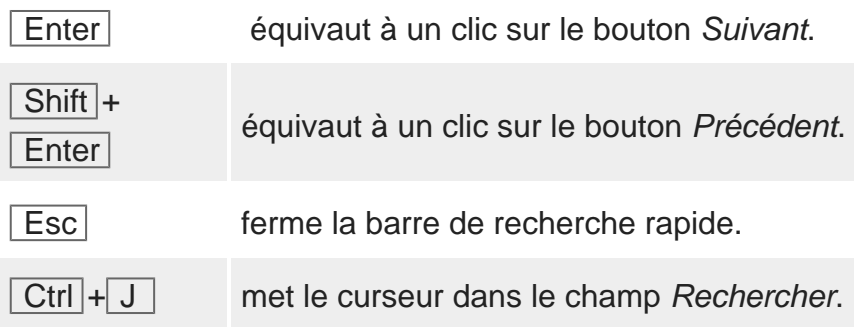

Le bouton Options dans la barre de recherche rapide permet de restreindre la recherche.

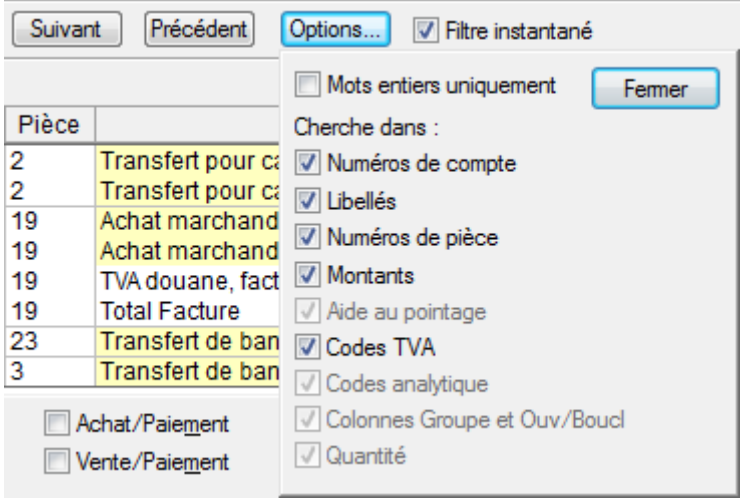

La recherche rapide n'est pas sensible à la casse (les majuscules sont équivalentes aux minuscules) ni aux accents.

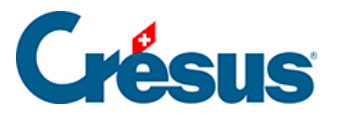

Le mode Mots entiers uniquement limite la recherche. Le tableau ci-dessous montre les phrases trouvées (ou non) lorsque vous cherchez le mot Fact avec ou sans l'option :

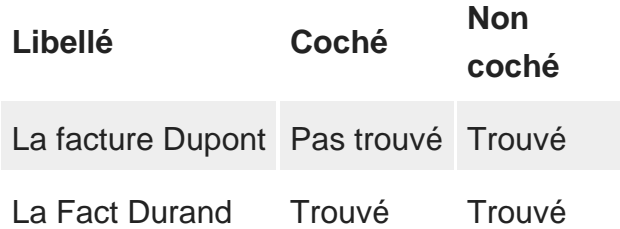

La recherche rapide s'utilise de la même manière dans toutes les présentations où elle est disponible.